# Program 메인 화면

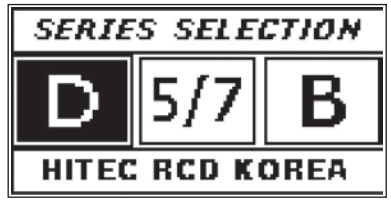

메인 화면에서 Program을 하고자 하는 서보 타입을 선택 할 수 있습니다.

# HFP-30 프로그램 구성

## D Series 프로그램 모드 설정

- 중립 및 좌우 타각 조정 (EPA Neutral Settings)
- 우측, 좌측, 방향 설정 (CW\_CCW)
- 분해 능력 설정 (DB\_Width)
- 동작 속도 조절 (Speed)
- 서보 ID 설정 (ID\_Read)
- 페일 세이프 포지션 (Failsafe)
- 초기 속도 설정 (Soft\_Start)
- 서보 초기화 (Factory Default Set)

# D Series 프로그램 모드 설정

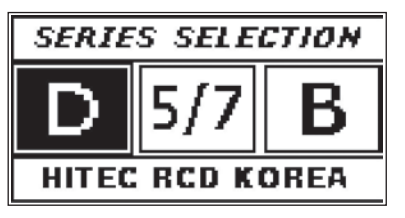

먼저 BATT/ RX 단자에 3.5~8.4 V 의 배터리를 연결 합니다. Dseries 서보를 SERVO에 연결 후 초기 화면에서 조그 다이얼을 눌러 D Series 서보를 확정 합니다.

## Test 메인 화면

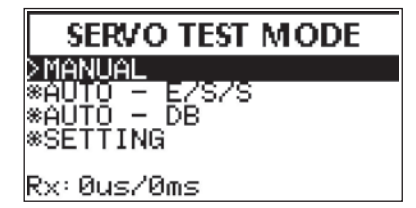

여러 종류의 Test를 가능하도록 되어져 있습니다.

## 2. 우측, 좌측, 방향 설정 (CW\_CCW)

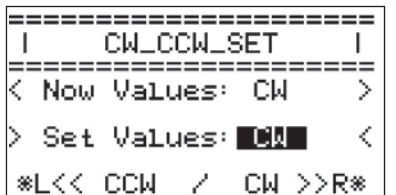

1) 조그다이얼을 돌려 CW\_CCW에서 조그다이얼을 눌러 선택 합니다. 2) 조그다이얼을 다이얼을 돌려 방향을 설정 후 조그다이얼을 눌러 값을 확정 합니다. 3) Back 버튼을 눌러 기능에서 빠져 나옵니다.

Synk를 사용하면 대형기에서 2개의 서보의 EPA를 맞출 때 편리 합니다. 설정 방법

3) Back 버튼을 눌러 기능에서 빠져 나옵니다.

# *Tip*

# *Tip*

#### 1. 중립 및 좌우 타각 조정 (EPA Neutral Settings)

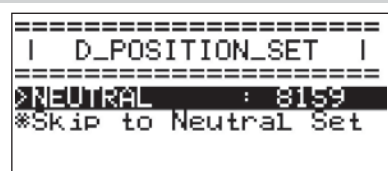

1) 조그다이얼을 눌러 EPA Neutral Settings를 선택 합니다.

- 2) Pulse 변경을 위한 아날로그 다이얼 돌려 중립에 맞춰 둡니다.
- 3) 조그다이얼을 눌러 기능을 활성화 후 아날로그 다이얼을 돌려 원하는 포지션에 위치 후 조그다이얼을 눌러 값을 확정 합니다.
- 4) LEFT 화면에서 조그다이얼을 눌러 기능을 활성 후 아날로그 다이얼을 돌려
- 원하는 포지션에 위치 후 조그다이얼을 눌러 값을 확정 합니다. 5) Rigth 화면에서 조그다이얼을 눌러 기능을 활성 후 아날로그 다이얼을 돌려
- 원하는 포지션에 위치 후 조그다이얼을 눌러 값을 확정 합니다. 6) Back 버튼을 눌러 기능에서 빠져 나옵니다.

- 1 기준이 되는 서보를 Servo 포트 에 연결하여 EPA를 설정 합니다.
- 2 기준 서보를 EPA 완료 후, Synk에 연결 합니다.
- 3 다른 하나의 서보를 Servo 포트에 연결하여 EAP설정 시 Synk 에
- 연결된 서보가 같이 움직이기 때문에 EPA 설정시 편리하게 설정이 가능 합니다.

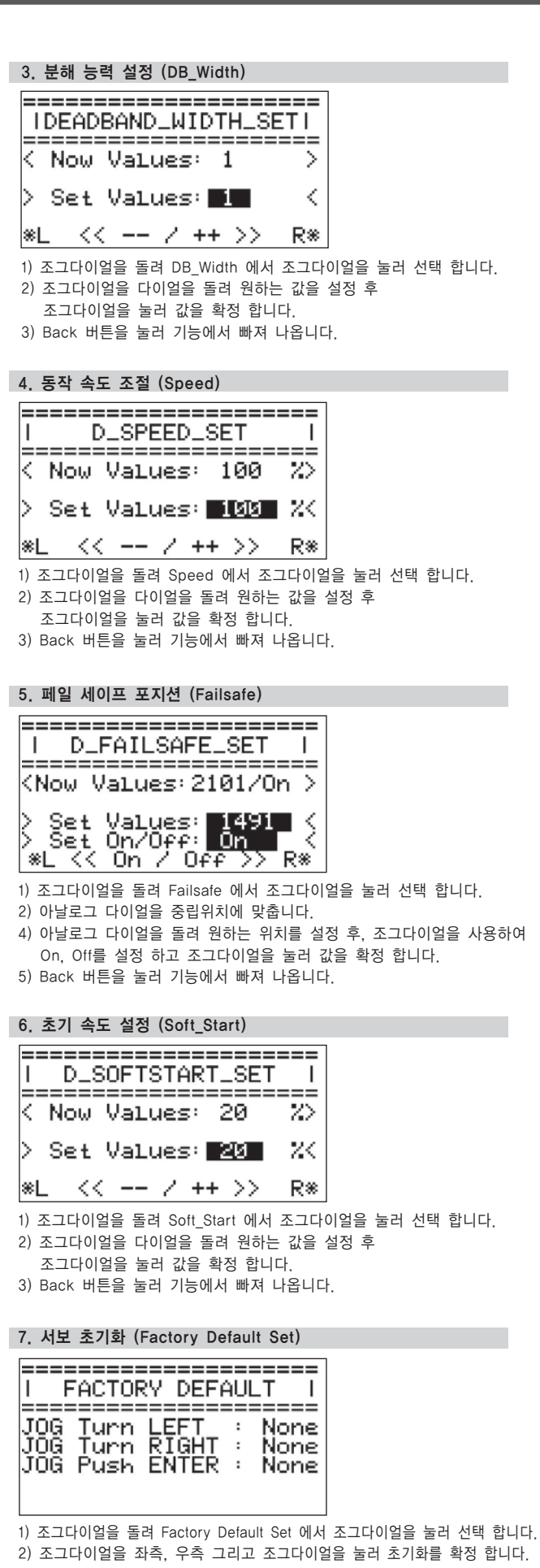

서보의 EPA 설정 시 비행기 타면의 링케이지를 분리하여서 설정 하여야 합니다.

#### **Warning** EPA 설정 중 서보 및 전원을 제거 하게 되면 서보의 오작동 및 기존 설정되어져 있는 EPA 값이 삭제 될 수가 있으니, 반드시 EPA 설정이 완료 후 서보를 탈거 해주시기 바랍니다.

# 사 용 자 설 명 서

# 5/7 Series 프로그램 모드 설정

- 중립 및 좌우 타각 조정 (EPA Neutral Settings)
- 우측, 좌측, 방향 설정 (CW\_CCW)
- 분해 능력 설정 (DB\_Width)
- 동작 속도 조절 (Speed)
- 페일 세이프 포지션 포지션 (Failsafe)
- 고 해상도 분해 능력 (High Resolution)
- 모터 출력 조절 (OLP Set)
- 서보 초기화 (Factory Default Set)

## BLDC 프로그램 모드 설정

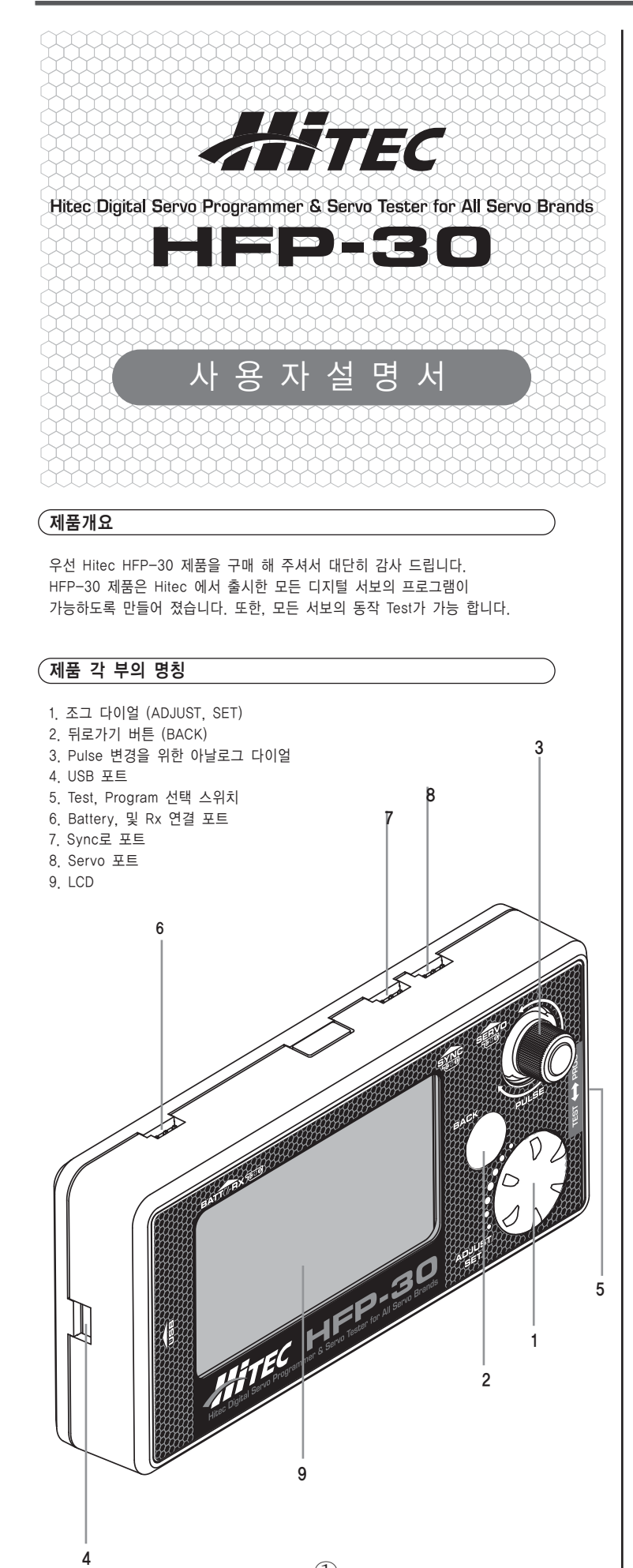

- 중립 및 좌우 타각 조정 (EPA Neutral Settings)
- 우측, 좌측, 방향 설정 (CW\_CCW)
- 분해 능력 설정 (DB\_Width)
- 동작 속도 조절 (Speed)
- 페일 세이프 포지션 포지션 (Failsafe)
- 초기 속도 설정 (Soft\_Start)
- 서보 초기화 (Factory Default Set)

### Test 모드 설정

- 기본적인 동작 Test (Manual)
- 자동 동작 Test (Auto E/S/S)
- 자동 분해능력 Test (Auto DB)
- 설정 (Setting)

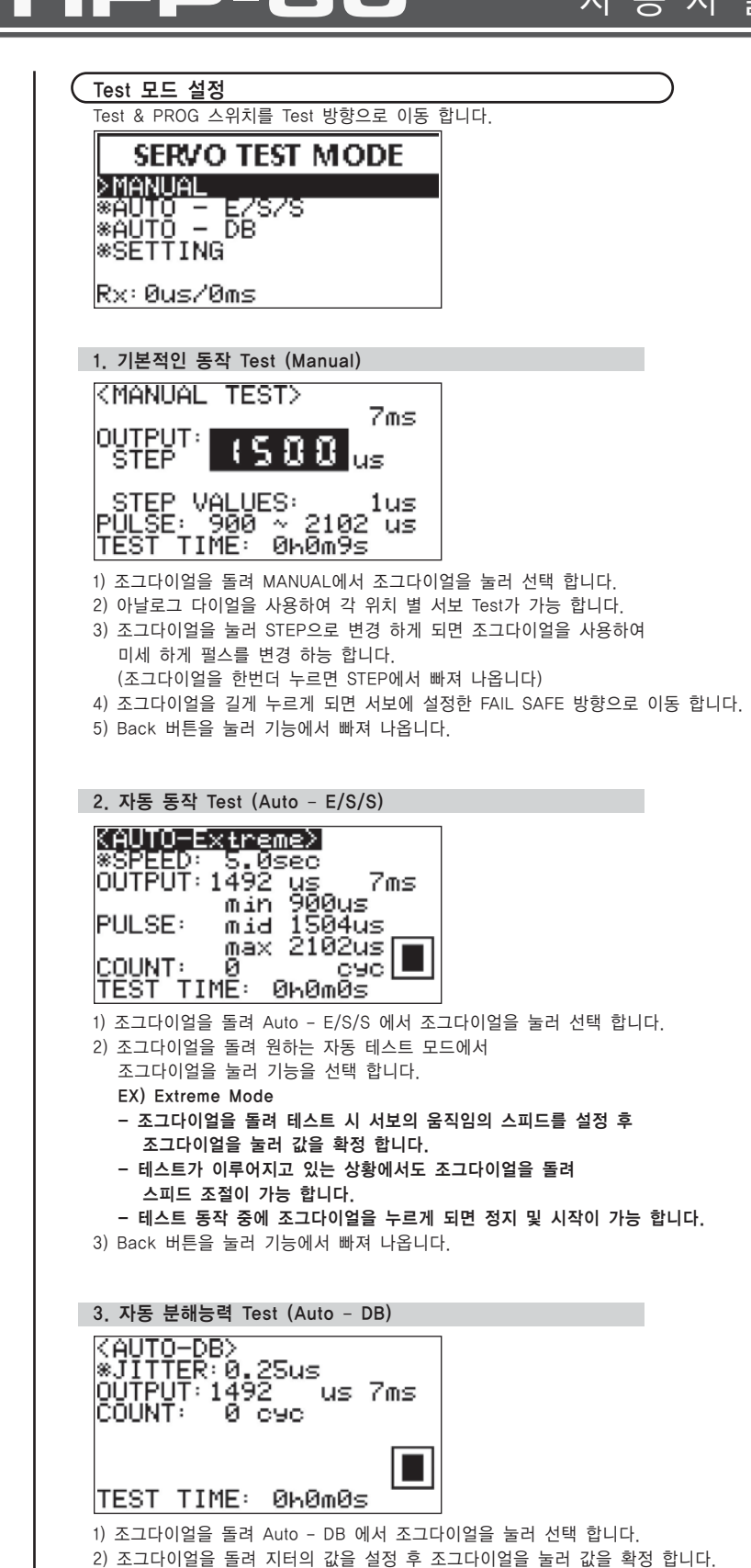

LIED

3) 테스트가 이루어지고 있는 상황에서도 조그다이얼을 돌려

스피드 조절이 가능 합니다.

4) 테스트 동작 중에 조그다이얼을 누르게 되면 정지 및 시작이 가능 합니다. 5) Back 버튼을 눌러 기능에서 빠져 나옵니다.

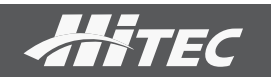

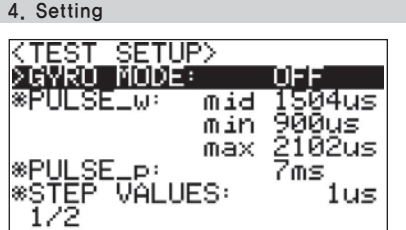

1) 조그다이얼을 돌려 Auto – DB 에서 조그다이얼을 눌러 선택 합니다 - 조그다이얼을 눌러 GYRO Mode 기능을 확정 후 조그다이얼을 돌려 On, Off 선택 후 조그다이얼을 눌러 값을 확정 합니다. (Gyro Mode는 테스트 항목에서 동작범위가 변경 됩니다.)

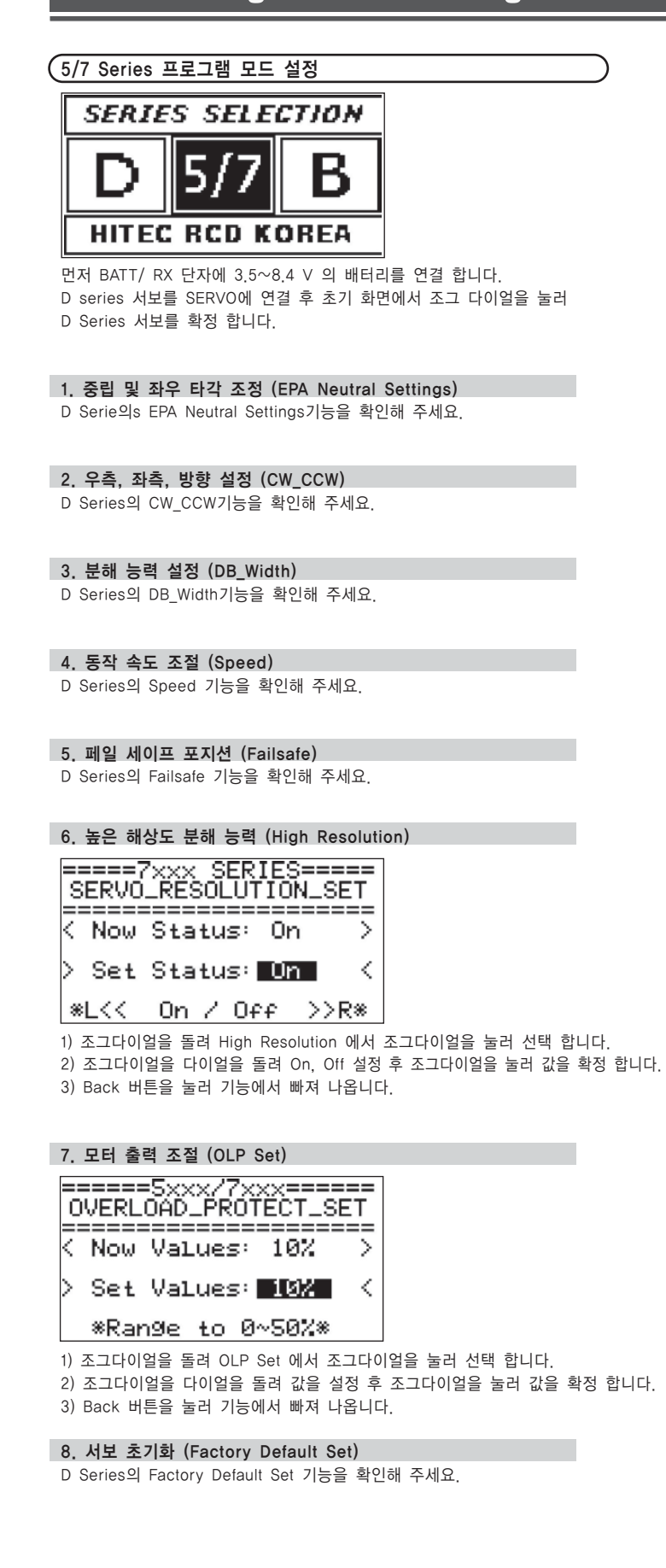

- 2) 조그다이얼을 돌려 PULSE\_w 에서 조그다이얼을 눌러 선택 합니다.  $-$  Mid :
- 조그다이얼을 돌려 서보 테스트 시 가운데 동작 위치를 변경 합니다. 조그다이얼을 눌러 값을 확정 합니다.  $-$  Min :
- 조그다이얼을 눌러 기능을 활성화 후 서보 테스트 시 왼쪽 끝 동작 위치를 조그다이얼을 돌려 변경 합니다. 조그다이얼을 눌러 값을 확정 합니다  $-May$
- 조그다이얼을 눌러 기능을 활성화 후 서보 테스트 시 오른쪽 끝 동작 위치를 조그다이얼을 돌려 변경 합니다. 조그다이얼을 눌러 값을 확정 합니다
- 3) 조그다이얼을 돌려 PULSE p 에서 조그다이얼을 눌러 선택 합니다. - 조그다이얼을 돌려 서보 테스트 시 Frame Time을 변경 합니다. 조그다이얼 눌러 값을 확정 합니다. (아날로그 서보는 14ms 이하에서는 오작동을 할 수 있습니다.)
- 4) 조그다이얼을 돌려 STEP VALES 에서 조그다이얼 눌러 선택 합니다. - 조그다이얼을 돌려 서보 테스트 시 Step 양을 변경 합니다. 조그다이얼을 눌러 값을 확정 합니다.
- 5) 조그다이얼을 돌려 TEST 에서 조그다이얼을 눌러 선택 합니다. - Speed : 조그다이얼을 눌러 기능을 활성화 후 서보 테스트 시 원하는 스피드를 조그다이얼을 돌려 설정 후 조그다이얼을 눌러 기능을 확정 합니다.  $-$  Count  $\cdot$
- 조그다이얼을 눌러 기능을 활성화 후 서보 테스트 시 Count 양을 조그다이얼을 돌려 변경 합니다. 조그다이얼을 눌러 값을 확정 합니다.
- 6) 조그다이얼을 돌려 LCD Contrast 에서 조그다이얼을 눌러 선택 합니다 - 조그다이얼을 돌려 원하는 화면의 밝기 설정 후 조그다이얼을 눌러 값을 확정 합니다.
- 7) 조그다이얼을 돌려 SET Default 에서 조그다이얼을 눌러 선택 합니다. - 조그다이얼을 돌려 설정 초기화 여부를 조그다이얼을 돌려 선택 후 조그다이얼을 눌러 값을 확정 합니다.

# BLDC 프로그램 모드 설정

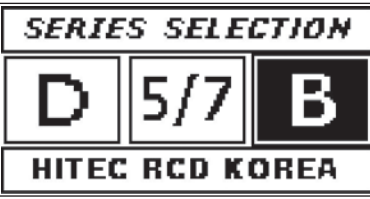

먼저 BATT/ RX 단자에 3.5~8.4 V 의 배터리를 연결 합니다. BLDC 서보를 SERVO에 연결 후 초기 화면에서 조그 다이얼을 눌러 DSeries 서보를 확정 합니다.

## 1. 중립 및 좌우 타각 조정 (EPA Neutral Settings)

1) 조그다이얼을 눌러 EPA Neutral Settings를 선택 합니다.

- 2) Pulse 변경을 위한 아날로그 다이얼 돌려 중립에 맞춰 둡니다.
- 3) 조그다이얼을 눌러 기능을 활성화 후 아날로그 다이얼을 돌려 원하는 포지션에 위치 후 조그다이얼을 눌러 값을 확정 합니다.
- 4) LEFT 화면에서 조그다이얼을 눌러 기능을 활성 후 아날로그 다이얼을 최대 왼쪽으로 이동하여 다이얼을 우측으로 돌려 원하는 포지션에 위치 후 조그다이얼을 눌러 값을 확정 합니다.
- 5) Rigth 화면에서 조그다이얼을 눌러 기능을 활성 후 아날로그 다이얼을 최대 오른쪽으로 이동하여 다이얼을 왼쪽으로 돌려 원하는 포지션에 위치 후 조그다이얼을 눌러 값을 확정 합니다.
- 6) Back 버튼을 눌러 기능에서 빠져 나옵니다.

2. 우측, 좌측, 방향 설정 (CW\_CCW) D Series의 CW\_CCW기능을 확인해 주세요.

3. 분해 능력 설정 (DB\_Width) D Series의 DB\_Width기능을 확인해 주세요.

4. 동작 속도 조절 (Speed) D Series의 Speed 기능을 확인해 주세요.

5. 페일 세이프 포지션 (Failsafe) D Series의 Failsafe 기능을 확인해 주세요.

6. 초기 속도 설정 (Soft\_Start) D Series의 Soft\_Start 기능을 확인해 주세요.

7. 서보 초기화 (Factory Default Set) D Series의 Factory Default Set 기능을 확인해 주세요.

# 사 용 자 설 명 서